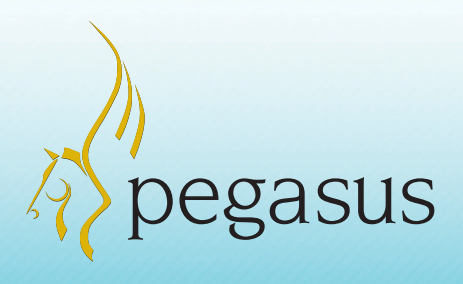

# Improve productivity with the enhanced Opera 3

One System. One Solution. Full integration across your entire business

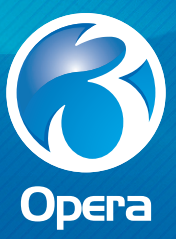

"By providing access to the goldmine of information held on our systems, Opera 3 is helping our teams work more effectively. For example, we are now better placed to manage debtors, suppliers and stock control levels, and can update customers on their orders more accurately. Furthermore, Opera 3 gives us a more comprehensive insight into the organisation that wasn't possible previously."

Guy Atkins, Managing Director, Jo Bird. Upgraded from Opera II to Opera 3

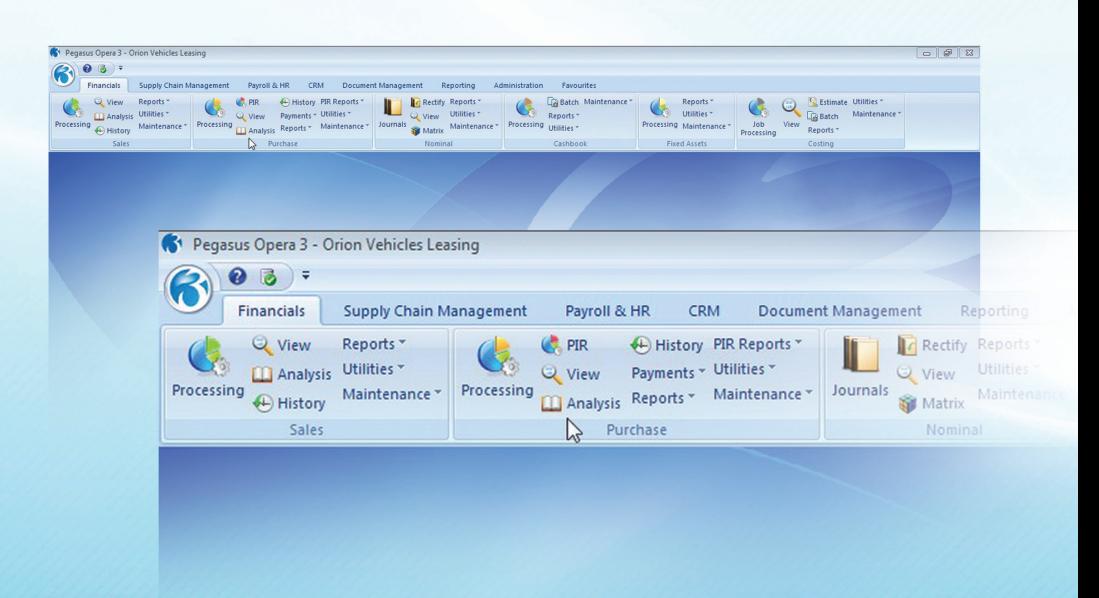

# Why upgrade to Opera 3?

We have added and enhanced many features in Opera 3 to give you greater control and flexibility and help improve the productivity of your business.

By investing in Opera 3, you are protecting the future of your business. Opera 3 blends current and new technology, with some new applications written in .NET. Take advantage of the new features only available in Opera 3.

We have improved the Opera 3 interface and introduced a ribbon bar with meaningful icons for easy navigation, as you can see above.

We have increased the number of reports you can output directly to Excel, and made the display of information in reporting charts easier to interpret. You can now run multiple reports at the same time, and schedule tasks to process outside the normal working day.

These improvements and many more, including Credit Management, easy error correction in the ledgers, Landed Costs, Open Period Accounting and enhanced user assistance are all good reasons to upgrade to Opera 3.

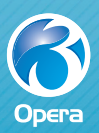

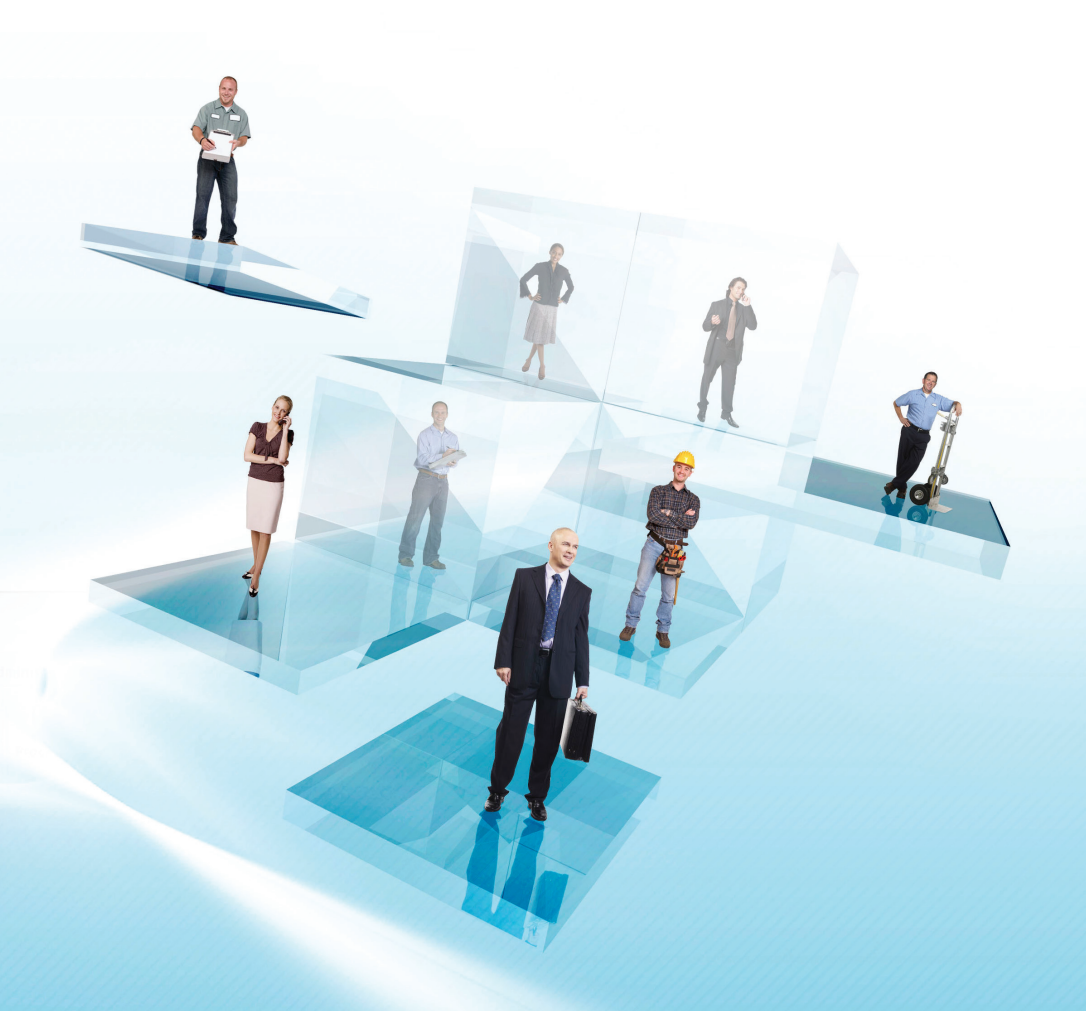

Take a few minutes to watch several video demonstrations of the new functionality within Opera 3 at www.pegasus.co.uk/demos.

Improve the productivity of your business by upgrading to the enhanced Opera 3 and enjoy great savings with our special pricing for Pegasus customers.

**For more information, contact your Pegasus Partner or visit www.pegasus.co.uk/offers.**

"Opera 3 has become the backbone of our company and is fundamental to how we operate. I'm not an accountant but I need to access financial information in a user friendly manner. Opera 3 is easy to use, particularly as it has the same look and feel as Microsoft Windows. It has streamlined our business processes and provides me with the real-time, accurate information I need. I couldn't run my business without it."

Shirley Harris, MD and Co-founder of LF Harris. Upgraded from Opera II to Opera 3.

# What's new in Opera 3?

## Report Output to Excel®

You can now output many Opera 3 reports directly to MS Excel so you can analyse, manipulate and report on your data using an interface you're familiar with. This applies both to selected standard reports, including most Nominal and Sales reports, and to those created in the Reporter application.

### Improved Reporting

Run multiple reports at the same time; reports can stay open while you navigate to other areas of the system. You can minimise one and open another, or tile them on screen. And the new search facility creates a list of bookmarks that link to the relevant results of your search.

There are also additional charting controls built into Opera 3 reporting tools such as Views. They make the display of information much easier to interpret and enable colour selection, printing and copying to the clipboard for pasting into MS Word or Excel.

In addition, PIM Desktop comes as standard when you upgrade to Opera 3. Pegasus Instant Messenger (PIM) uses pop-up messages to automatically distribute real-time, business-critical information based on data held within Opera 3.

## Credit Management Centre

The Credit Management Centre provides credit controllers and those involved in debt management with a consolidated view of the business. You can quickly see what is owed, who owes it and how much money has been promised by customers, with easy to understand real-time graphs displaying your overall financial status. All in one central location, this information will help you improve cash flow, reduce bad debts and improve the financial position of your business.

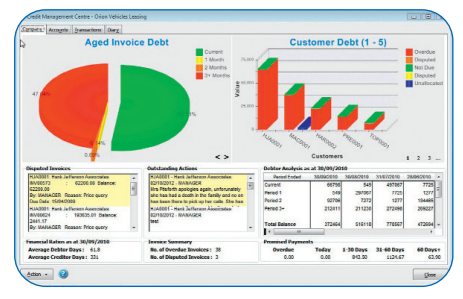

Credit Management Centre: Company View

## Open Period Accounting

Create calendars for the current and up to 3 future financial years. With Open Period Accounting you can post transactions to any periods marked as "open", either directly or from other Opera 3 applications such as the Sales and Purchase Ledgers.

You can also create a calendar for the previous financial year and post transactions into the last period of that year. This gives you total control and flexibility within the Nominal Ledger.

#### Error Correction: Rectify Nominal Journals

Despite your best efforts, some journals may be entered incorrectly and such errors affect your final accounts. In Opera 3, you can easily rectify a Nominal Journal. You can undo and change the posting date, Nominal account and other details. All corrections are traceable so you have an audit trail of what's been changed.

#### Error Correction: Rectify Allocation in the Sales and Purchase Ledgers

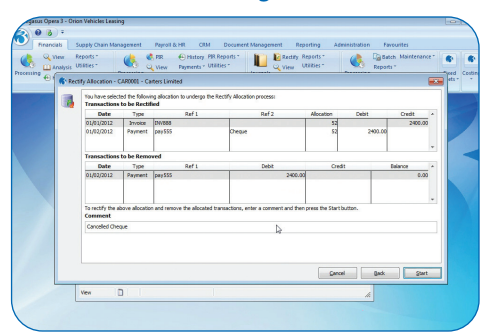

#### Purchase Ledger: Rectify Allocation

There is always the chance of human error when it comes to processing lots of transactions on a regular basis: you may accidentally post receipts to the wrong account, or make mistakes when it comes to allocating receipts to invoices.

In Opera 3, a user friendly wizard within the Sales and Purchase Ledgers will allow you to easily correct mis-allocated transactions; you also have the added option of being able to remove the associated transactions, such as a Sales Receipt or Purchase Payment.

### Retrospective Aged Debtors and Creditors Reporting

Two new retrospective reports allow you to draw on your historical data so that you can now re-run your Debtors and Creditors reports as they would have been at a specific date in the past. For example, you can run an Aged Debtors report as at the end of last month to show the outstanding debt as it was then, which is particularly useful for auditing purposes at period-end or year-end.

#### Historical Stock Valuation Reporting

This report shows the value of stock items as at a date in the past. It includes the in-stock quantity, cost price, selling price and value and can be produced in product, warehouse and category sequence. Landed costs and stock items that have been issued for a works order in Bill of Materials can also be included in the report.

#### Landed Costs

Landed costs are the additional costs incurred in getting goods you purchase from your supplier to your premises. The total cost of a landed shipment includes the purchase price of the goods, freight costs, insurance, and possibly other costs such as customs duties and other taxes that may be levied on a shipment.

In Opera 3 you can define landed cost elements and assign them to stock items. If a stock item is subject to landed costs, when a stock receipt is posted both its purchase price and the expected landed costs are used to record the total cost of that receipt.

Knowing both the purchase price and the landed costs is critical so that you know the profit margin you are going to make when you sell that product to your customers.

"The new functionality in Opera 3 means that we can perform our month-end much faster, and because stock management is integrated with our accounting processes, we have 100% visibility of inventory, production and delivery schedules. Now that we have this benchmark we hope to be able to tighten our processes further and reduce inventory to maximise efficiencies across the organisation."

Paul Birnie, Financial Director, Wensleydale Dairy Products

#### Improved CRM

The new Summary Scheduler has been added to Helpdesk Management to provide an easier, alternative way to schedule/reschedule and view calls, by presenting a summary view of all resources for the chosen month. This means that calls can be scheduled in bulk, rather than from the individual calls themselves. With the addition of Generate PM Calls, users can now create in bulk any Preventative Maintenance calls that may be due for equipment items.

### Stocktake

The Stocktake application extracts product information from Opera 3 so that stock items can be allocated to worksheets for a manual count. On completion of the worksheets, you can run a cross-check and make corrections and adjustments that can be fed back into Opera 3 to update stock levels.

### Document Management Desktop

The new Document Management Desktop application brings the benefits of Document Management to everyone in the office. Document Management Desktop offers simple and easy-touse capture and retrieval of documents for non users of Opera 3, at a fraction of the price.

#### VAT100 Online Filing

Take the strain out of online filing and submit your VAT Return online quickly and easily from Opera 3 and the Online Filing Manager. It's fast, secure, reliable and convenient.

### Scheduler

Run some of your Opera 3 processes at a time that suits you. Schedule tasks to process outside the normal working day, minimising disruption. Tasks you can schedule include:

- Repeat invoicing
- Data back-up, update data structures, tidy system
- Running period ends in the Nominal, Sales and Purchase Ledgers

In addition, Chain Task allows you to link different tasks together so that they can be processed in sequence.

Tasks in the Scheduler can be integrated with Notification Services. For example, when scheduling a Task to run a back-up, it is possible to incorporate a shutdown at the same time.

The Scheduler comes as standard when you upgrade to Opera 3.

### Notification Services

Running key business processes that require exclusive access to the system couldn't be easier. With Opera 3 Notification Services you can easily distribute messages asking users to log out. If they fail to do so, you can enforce an automatic shutdown of some or all Opera 3 users, as well as set a lockout period during which login is restricted.

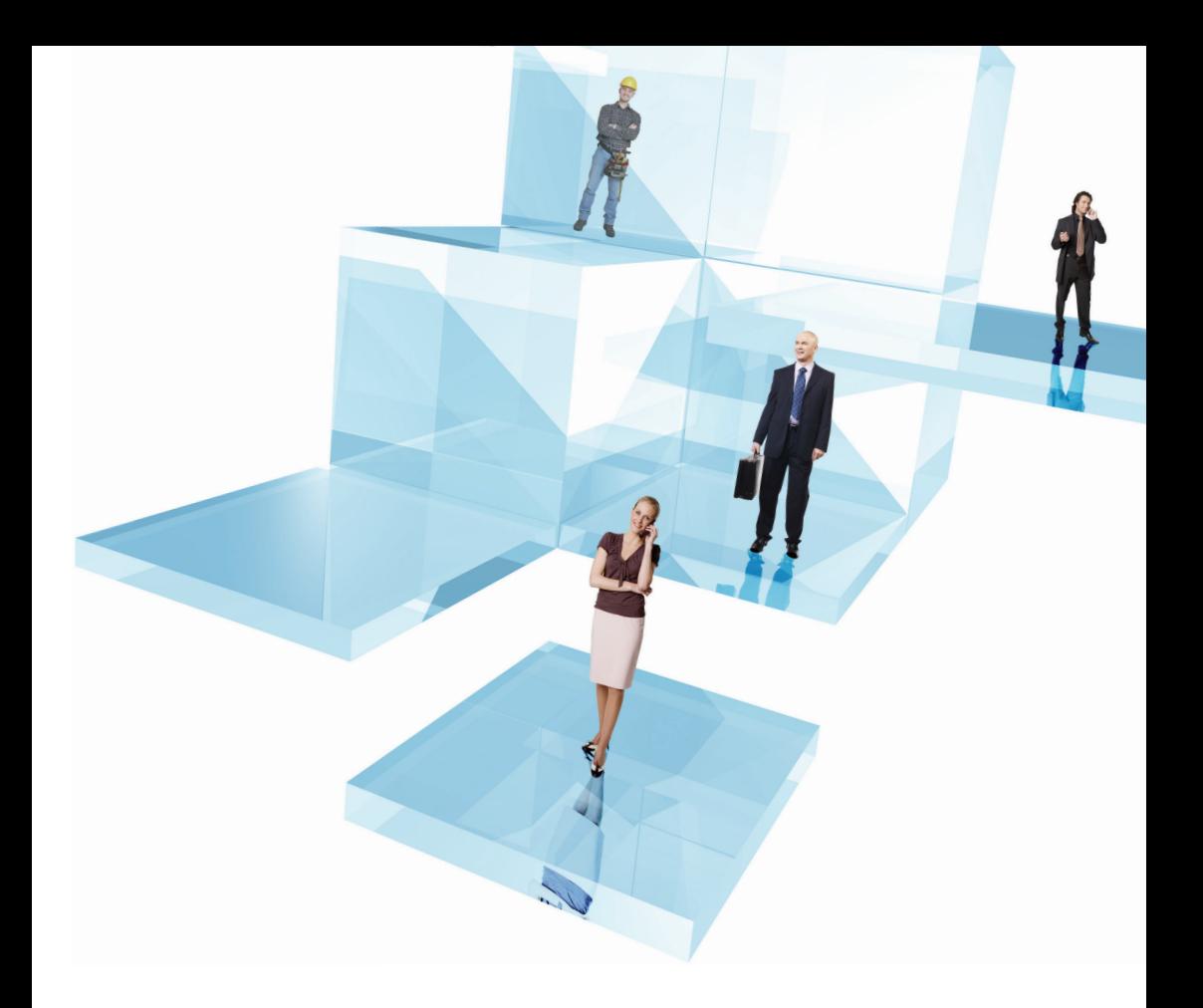

#### Enhanced user assistance

Opera 3 Help has been restructured and significantly improved. It now includes a What's New section and a How To section.

#### Opera 3 Info Centre

A website designed just for you, the Opera 3 user. This is a resource centre for your Opera 3 solution, with What's New in Opera 3, Coming Soon and forthcoming Pegasus Events.

#### Improved user interface

You'll find navigating around Opera 3 easy with the improved user interface delivering a fresh, modern look and feel, and a ribbon bar with meaningful icons to help make navigation easier. To see some of the new features in action please visit www.pegasus.co.uk/demos.

Improve the productivity of your business by upgrading to the enhanced Opera 3 and enjoy great savings with our special pricing for Pegasus customers.

#### **For more information, contact your Pegasus Partner or visit www.pegasus.co.uk/offers.**

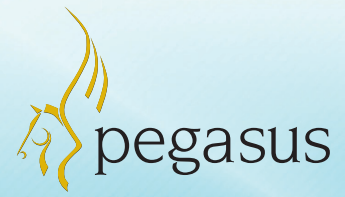

## More reasons to move to Opera 3

- Scheduler, Notification Services and PIM Desktop come as standard.
- Full integration with MS Office® 2010.
- Double-click processing, for quick access to your notes and documents.
- Mouse wheel navigation to speed up your record searching.
- New, meaningful icons for Processing, Report and Analysis Bar for fewer keystrokes, less searching and better displayed results.
- Brand new MS Office-style ribbon bar to make navigation quick and easy.
- The Favourites bar has been brought into the Opera 3 ribbon bar to improve access to the system. It can be customised and ordered to suit user preferences, and the order of tabs can be changed.

#### Contact your local Pegasus Partner:

#### **Pegasus Software, an Infor™ company**

Orion House, Orion Way

Kettering

UK

Northamptonshire NN15 6PE

- T: 0800 919 704
- $T: +44(0)1536495000$
- $F: +44 (0)1536 495102$
- E: info@pegasus.co.uk

#### **www.pegasus.co.uk**